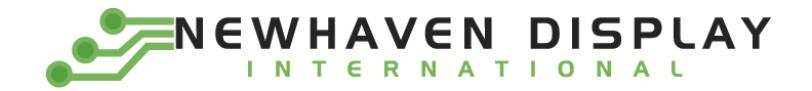

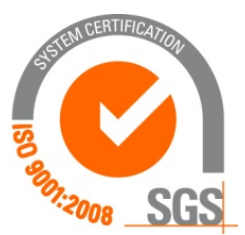

# **NHD‐0216KZW‐AY5**

# **Character OLED Display Module**

NHD- Newhaven Display 0216‐ 2 lines x 16 characters KZW‐ OLED A- Model Y- **Emitting Color: Yellow** 5‐ +5V power supply

> **Newhaven Display International, Inc. 2511 Technology Drive, Suite 101 Elgin IL, 60124 Ph: 847‐844‐8795 Fax: 847‐844‐8796**

#### **Document Revision History**

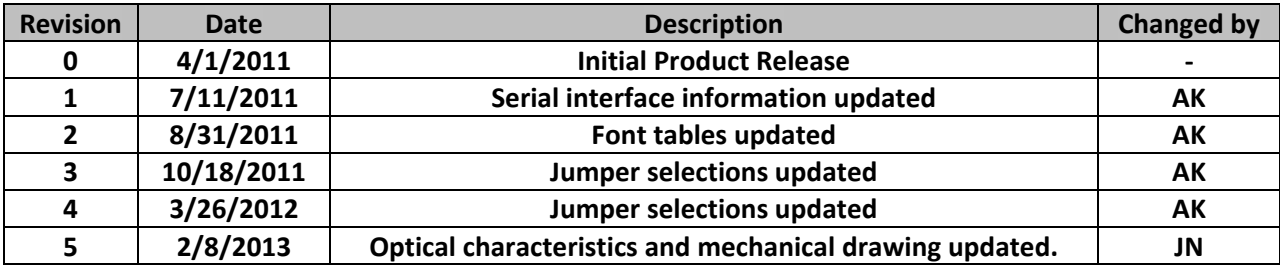

#### **Functions and Features**

- **2 lines x 16 characters**
- **Built‐in LCD comparable controller**
- **Parallel or serial MPU interface (Default 6800 MPU parallel)**
- **+3.0V or +5.0V Power Supply**
- **RoHS compliant**
- **Size compatible to NHD‐0216K1Z series Character LCDs**

**Mechanical Drawing**

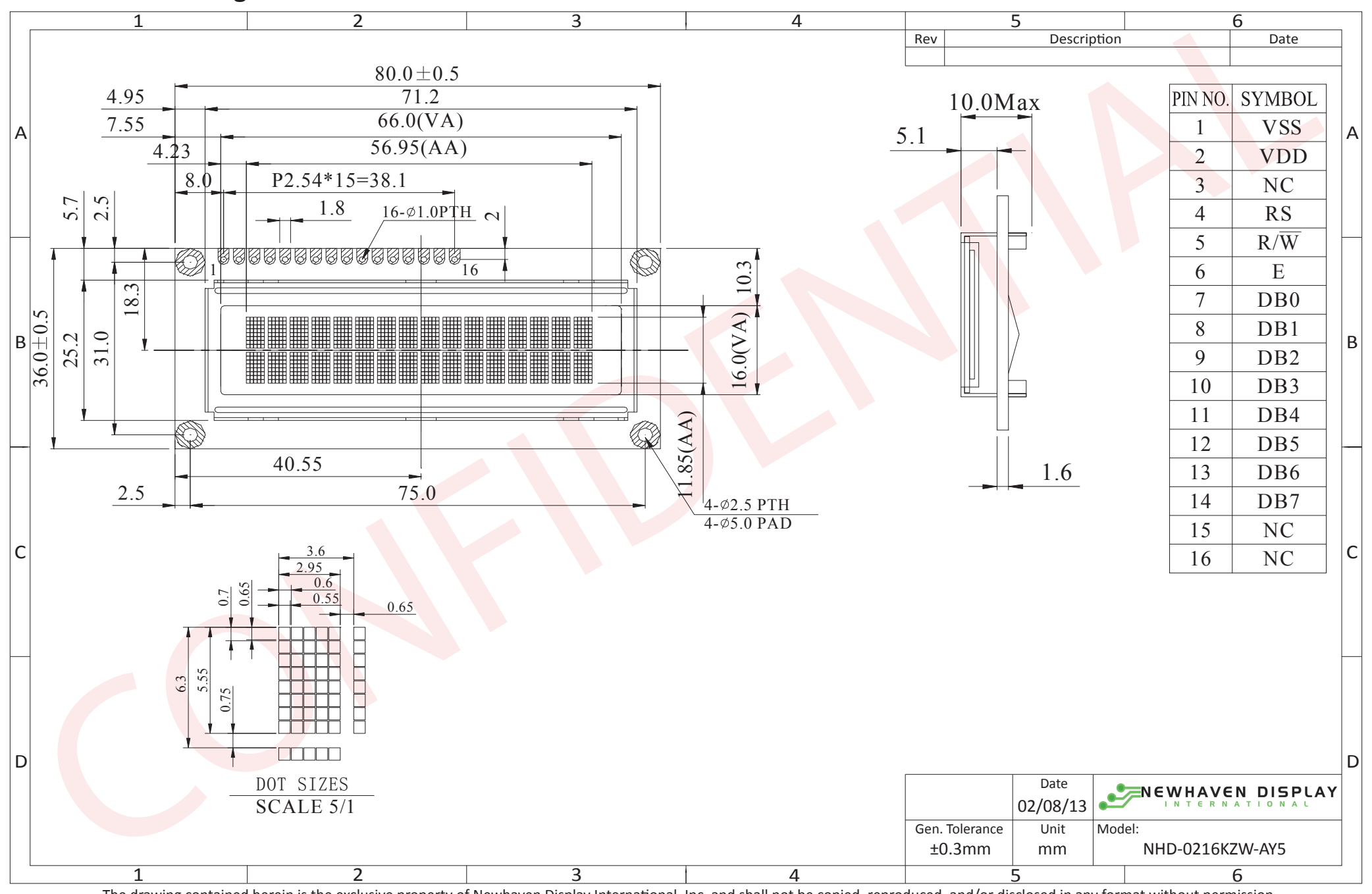

The drawing contained herein is the exclusive property of Newhaven Display International, Inc. and shall not be copied, reproduced, and/or disclosed in any format without permission.

# **Pin Description**

#### **Parallel Interface (default):**

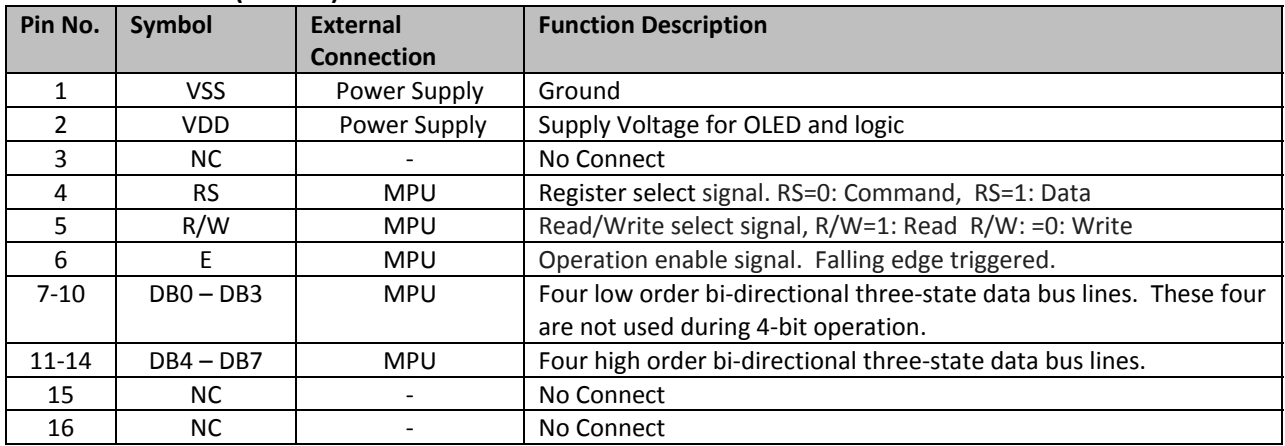

#### **Serial Interface:**

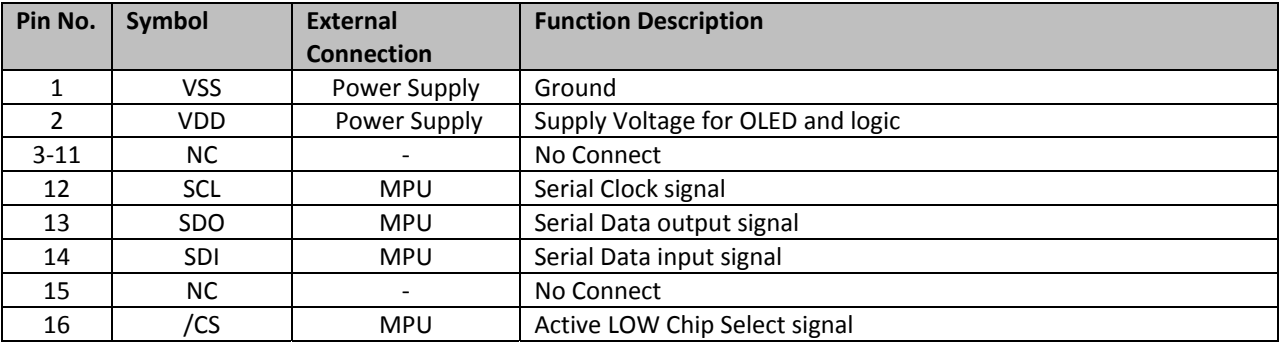

#### **Jumper Selections**

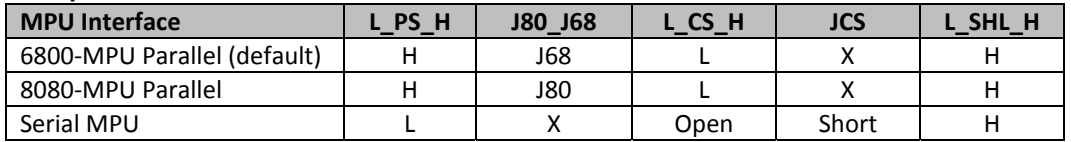

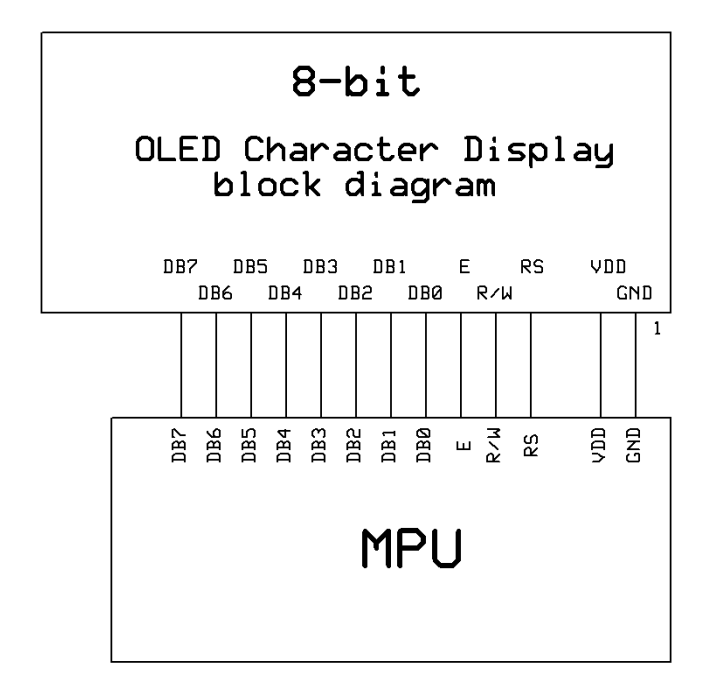

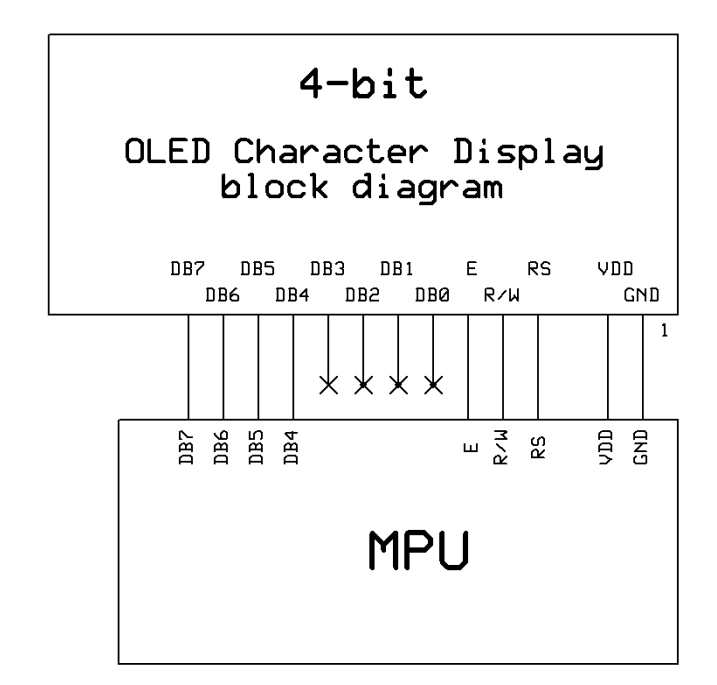

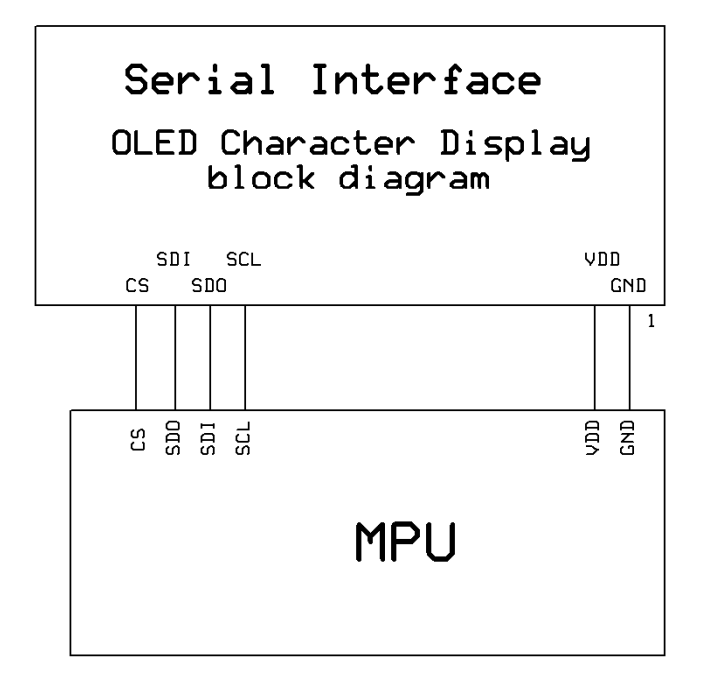

## **Electrical Characteristics**

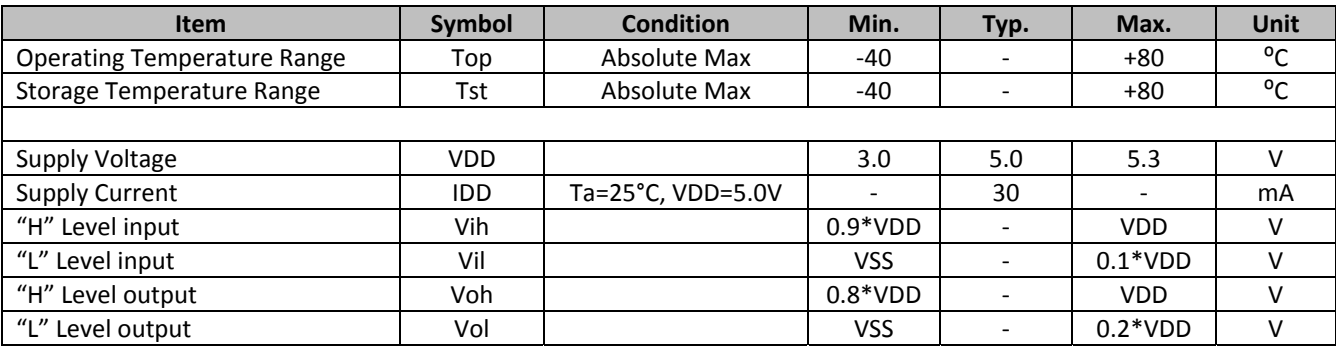

# **Optical Characteristics**

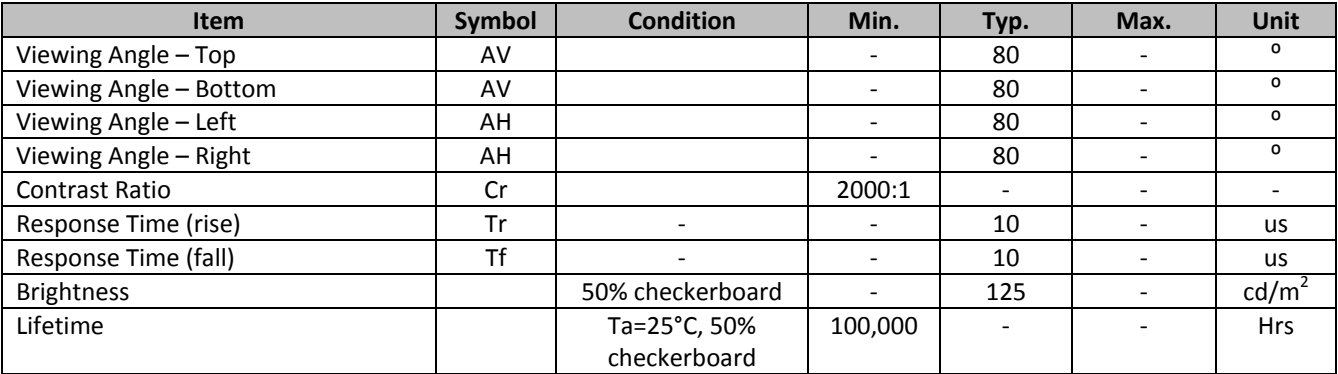

**Note**: Lifetime at typical temperature is based on accelerated high-temperature operation. Lifetime is tested at average 50% pixels on and is rated as Hours until Half-Brightness. The Display OFF command can be used to extend the lifetime of the display.

Luminance of active pixels will degrade faster than inactive pixels. Residual (burn-in) images may occur. To avoid this, every pixel should be illuminated uniformly.

# **Instruction Table**

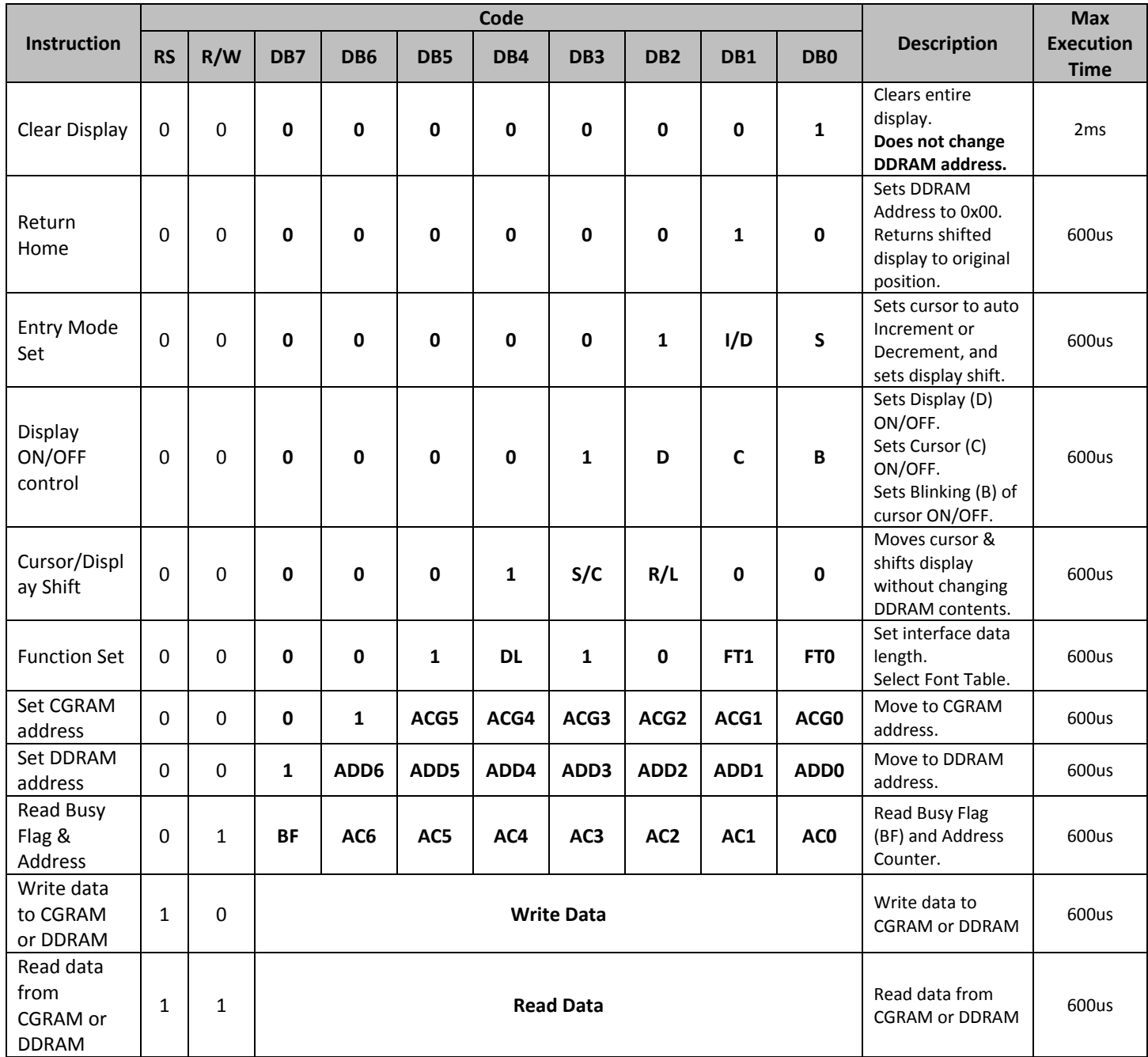

## **Instruction Descriptions**

When an instruction is being executed, only the Busy Flag read instruction can be performed. During execution of an **instruction, the Busy Flag = "1". When BF = "0" instructions can be sent to the controller.**

#### **Clear Display**

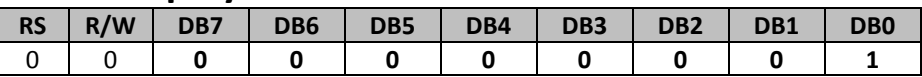

This instruction is used to clear the display by writing 0x20 in all DDRAM addresses. This instruction does not change the DDRAM Address.

#### **Return Home**

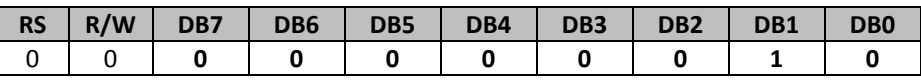

This instruction is used to set the DDRAM Address to 0x00 and shifts the display back to the original state. The cursor (if on) will be at the first line's left‐most character. The DDRAM contents on the display do not change.

#### **Entry Mode Set**

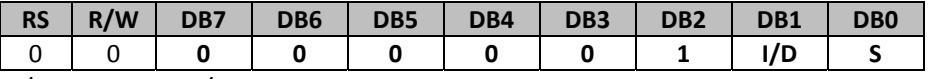

I/D = Increment/Decrement

When I/D = "1", the DDRAM or CGRAM Address with automatically increment when a character code is written into or read from the DDRAM or CGRAM. The auto-increment will move the cursor one character space to the right. When I/D = "0", the DDRAM or CGRAM Address with automatically decrement when a character code is written into or read from the DDRAM or CGRAM. The auto-decrement will move the cursor one character space to the left.

S = Shift Entire Display

When S = "1", the entire display is shifted to the right (when  $I/D = "0"$ ) or left (when  $I/D = "1"$ ). **I/D=1, S=1** 

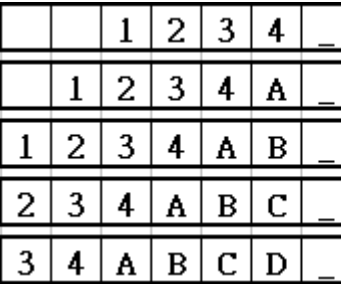

Initial display Input new character "A" Input new character "B" Input new character "C" Input new character "D"

**I/D=0, S=1**

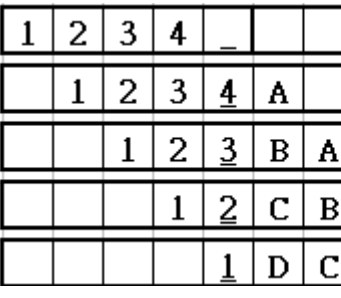

Initial display

Input new character "A"

Input new character "B"

Input new character "C"

Input new character "D"

## **Display ON/OFF**

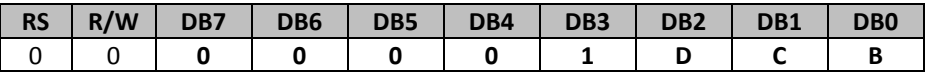

D = Display ON/OFF

When  $D = "1"$ , the display is turned ON. When  $D = "0"$ , the display is turned OFF. Contents in DDRAM are not changed.

C = Cursor ON/OFF

When  $C = "1"$ , the cursor is displayed. The cursor is displayed as 5 dots on the  $8<sup>th</sup>$  line of a character. When  $C = "0"$ , the cursor is OFF.

B = Blinking Cursor

When B = "1", the entire character specified by the cursor blinks at a speed of 409.6ms intervals. When B = "0", the character does not blink, the cursor remains on.

## **Cursor/Display Shift**

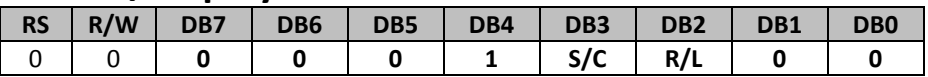

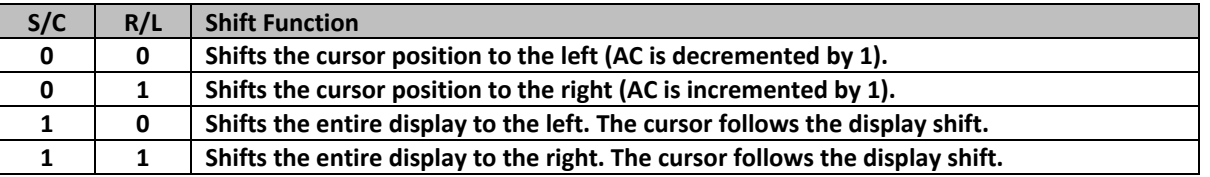

When the display is shifted repeatedly, each line moves only horizontally. The second line display does not shift into the first line.

The Address Counter does not change during a Display Shift.

#### **Function Set**

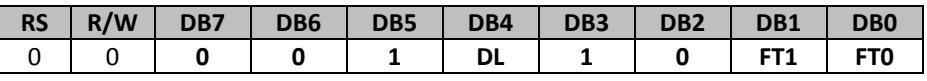

DL = Interface Data Length

When DL = "1", the data is sent or received in 8-bit length via DB7..DB0.

When DL = "0", the data is sent or received in 4-bit length via DB7..DB4. When the 4-bit data length is used, the data must be sent or received in two consecutive writes/reads to combine the data into full 8‐bits.

FT1, FT0 = Font Table Selection

| FT1 | FT <sub>0</sub> | <b>Font Table</b>          |
|-----|-----------------|----------------------------|
| 0   | Ω               | English / Japanese         |
| 0   | 1               | <b>Western European #1</b> |
|     | 0               | English / Russian          |
|     |                 | <b>Western European #2</b> |

**Note:** Changing the font table during operation will immediately change any data currently on the display to the corresponding character on the newly selected font table.

## **Set CGRAM Address**

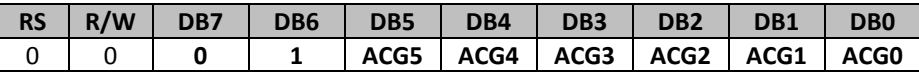

This instruction is used to set the CGRAM address into the Address Counter. Data can then be written to or read from the CGRAM locations. See section: "How to use CGRAM".

ACG5..ACG0 is the binary CGRAM address.

#### **Set DDRAM Address**

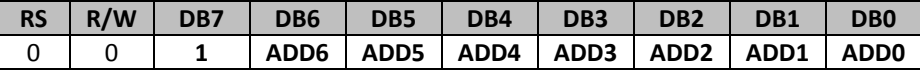

This instruction is used to set the DDRAM address into the Address Counter. Data can then be written to or read from the DDRAM locations.

ADD6..ADD0 is the binary DDRAM address.

Line 1 = Address 0x00 through 0x0F

Line 2 = Address 0x40 through 0x4F

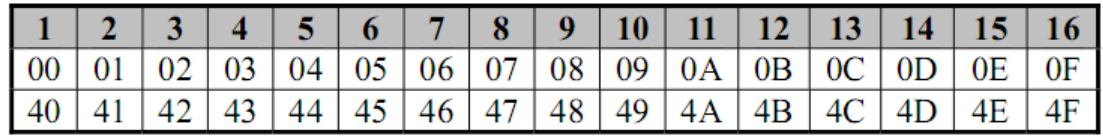

### **Read Busy Flag and Address Counter**

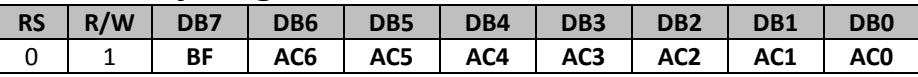

This instruction is used to read the Busy Flag (BF) to indicate if the display controller is performing an internal operation. The Address Counter is read simultaneously with checking the Busy Flag.

When BF = "1", the controller is busy and the next instruction will be ignored.

When BF = "0", the controller is not busy and is ready to accept instructions.

AC6..AC0 is the binary location of either the CGRAM or DDRAM current address.

#### **Write Data to CGRAM or DDRAM**

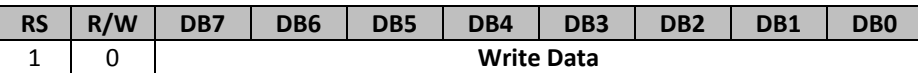

This instruction is used to write 8‐bits of data to the CGRAM or DDRAM at the current address counter. After the write is complete, the address is automatically incremented or decremented by 1 according to the Entry Mode.

## **Read Data from CGRAM or DDRAM**

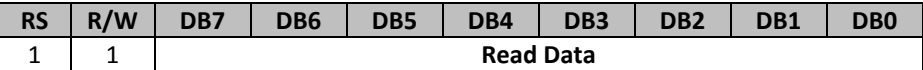

This instruction is used to read 8‐bits of data to the CGRAM or DDRAM at the current address counter. After the read is complete, the address is automatically incremented or decremented by 1 according to the Entry Mode.

The Set CGRAM Address or Set DDRAM Address Instruction must be executed before this instruction can be performed, otherwise the first Read Data will not be valid.

## **MPU Interface**

When DL is set for 8-bit mode, the display interfaces with the MPU with DB7..DB0 (DB7 is the MSB). When DL is set for 4‐bit mode, the display interfaces with the MPU with only DB7..DB4 (DB7 is the MSB). Each instruction must be sent in two operations, the 4 high-order bits first, followed by the 4 low-order bits. The Busy Flag must be checked after completion of the entire 8‐bit instruction.

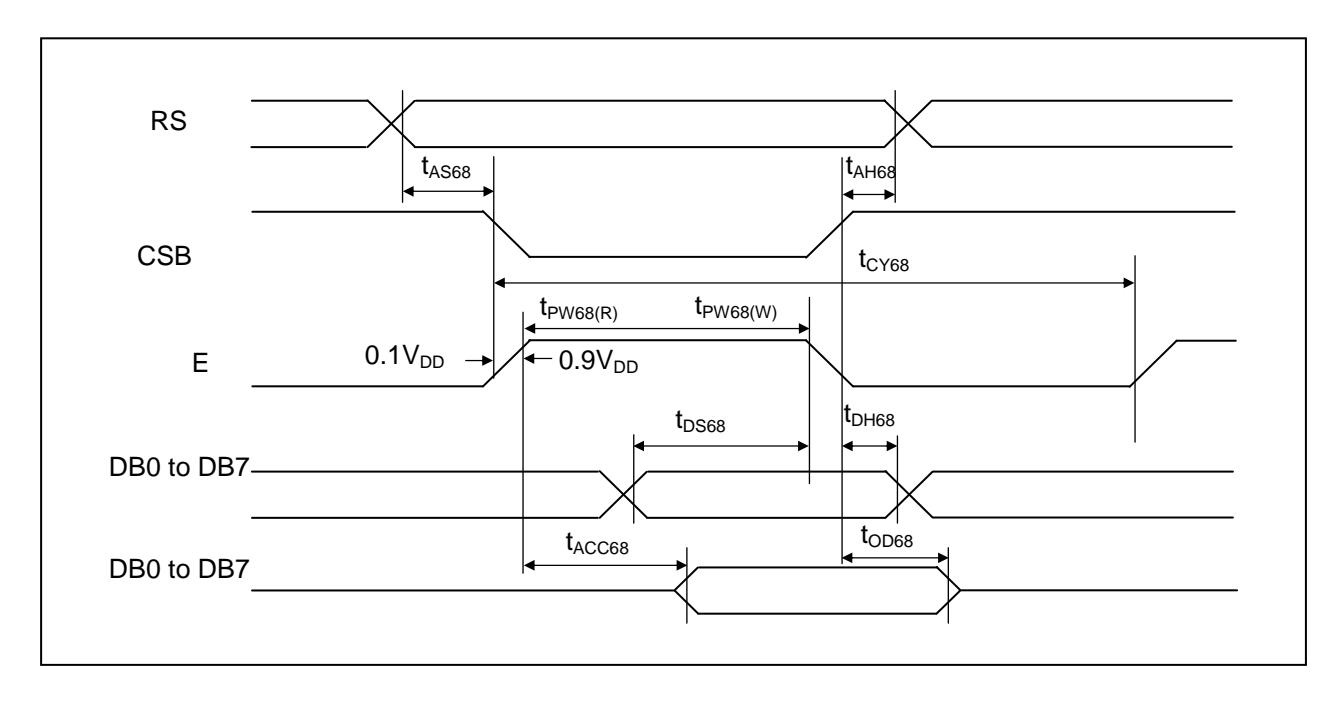

# **6800‐MPU Parallel Interface (default)**

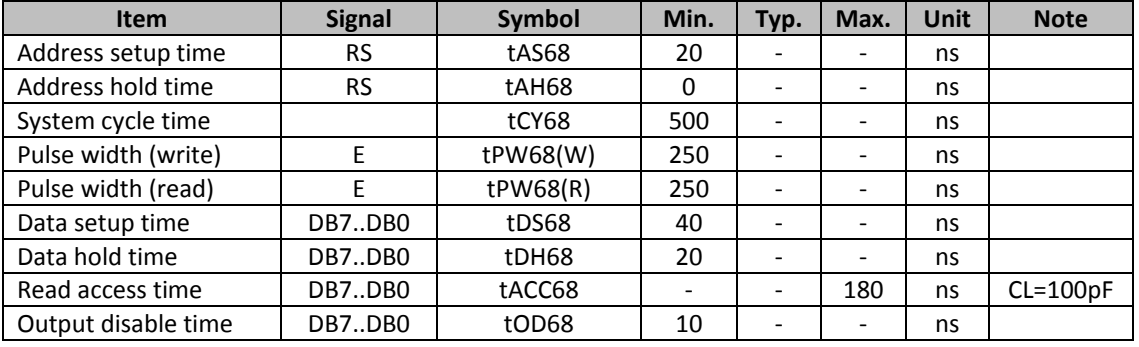

# **8080‐MPU Parallel Interface**

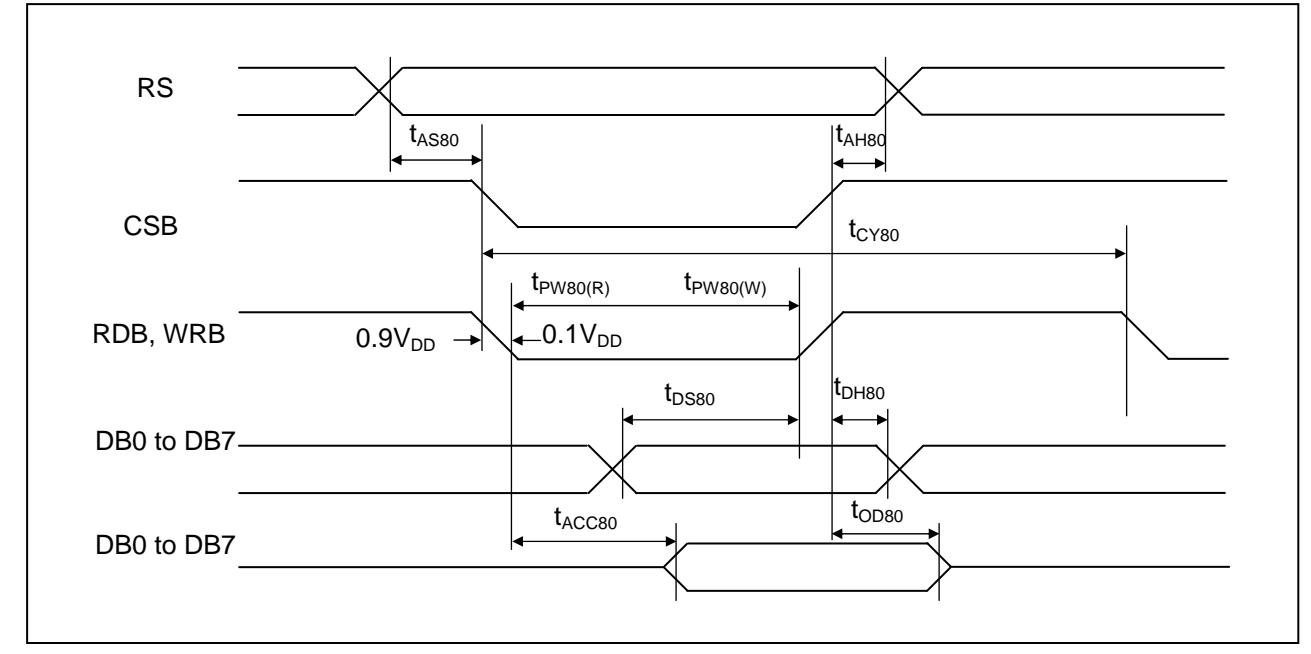

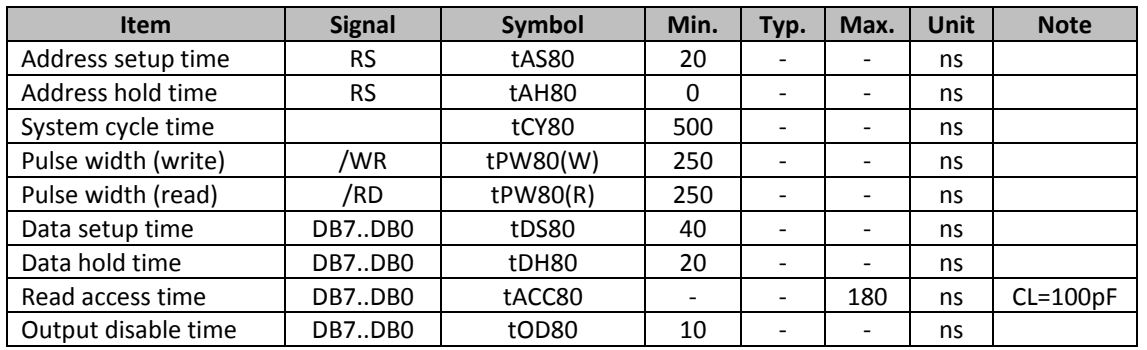

# **Serial Interface**

In serial interface mode, instructions and data are both sent on the SDI line and clocked in with the SCL line. /CS must go LOW before transmission, and must go HIGH when switching between writing instructions and writing data. The data on SDI is clocked into the LCD controller on the rising edge of SCL in the following format:

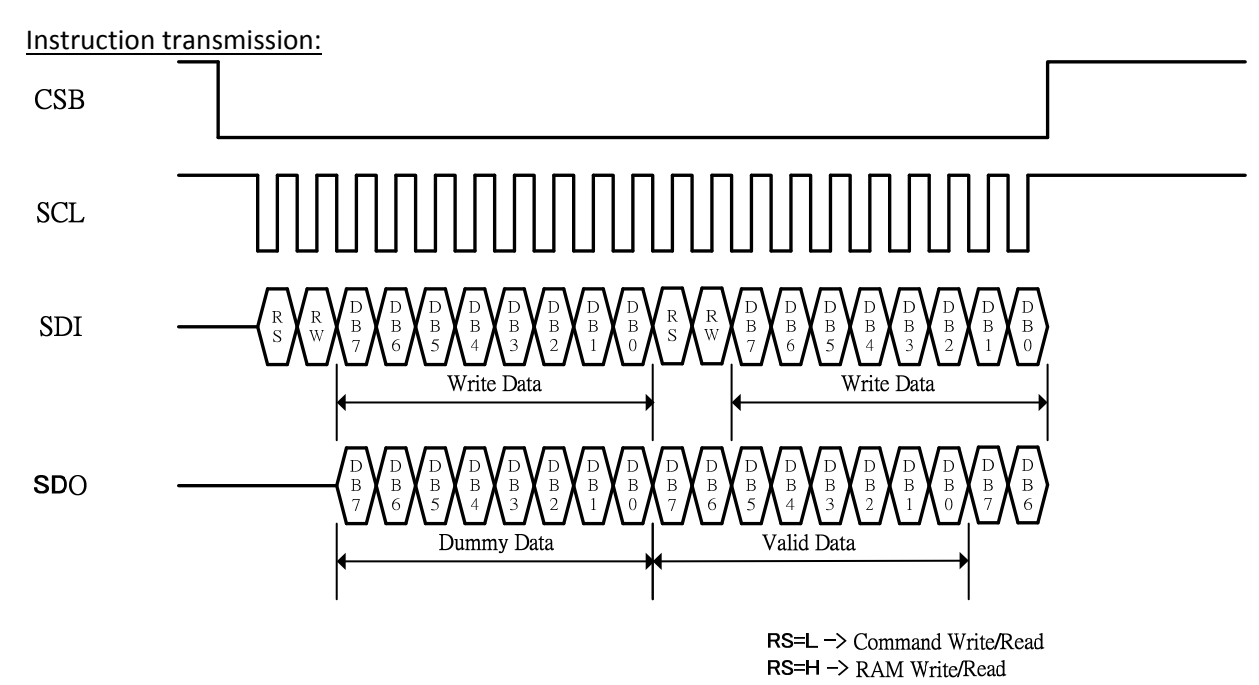

\*Note: RS and RW should be used between each instruction.

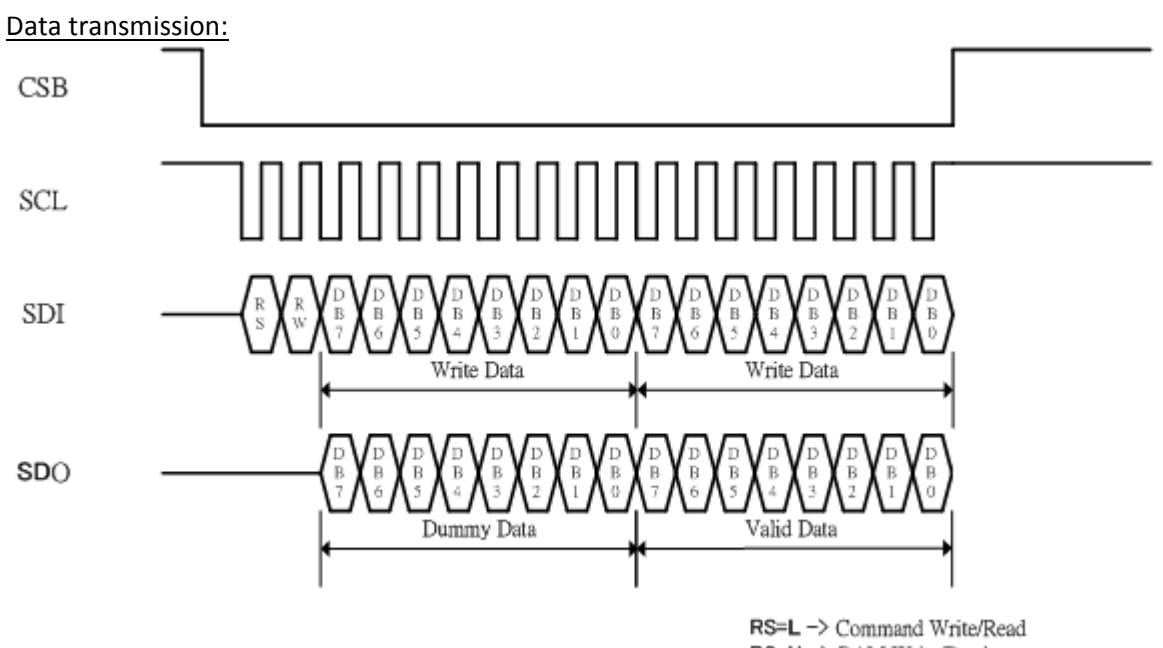

RS=H -> RAM Write/Read

\*Note: RS and RW only need to be set at the start of continuous data transmission.

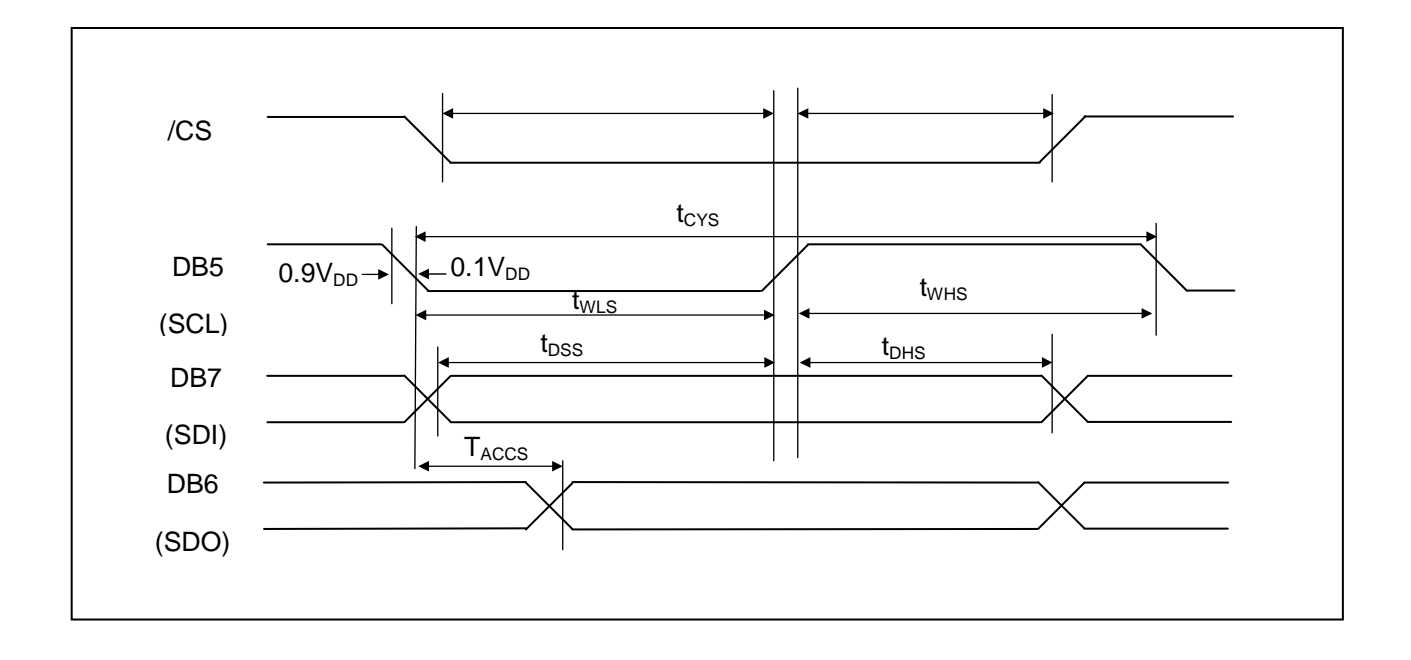

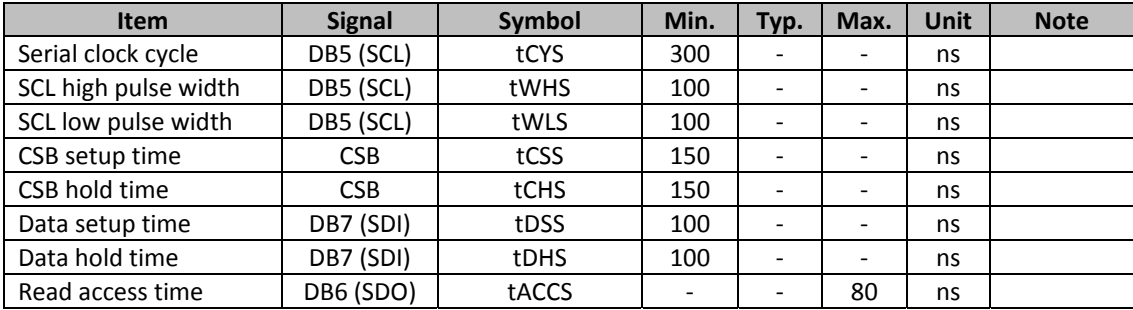

# **Built‐in Font Tables English/Japanese (FT[1:0] = 00, default)**

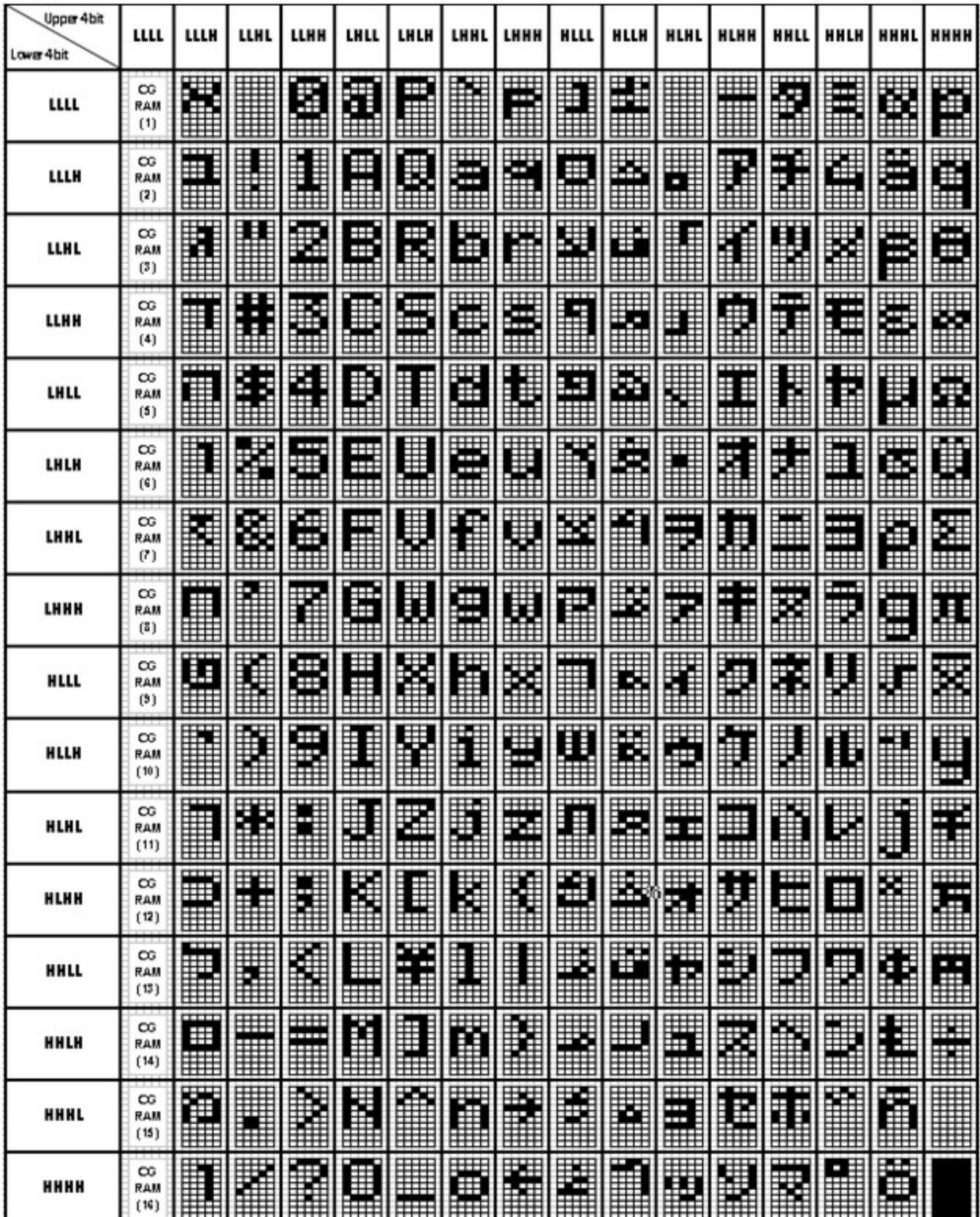

# **Western European table 1 (FT[1:0] = 01)**

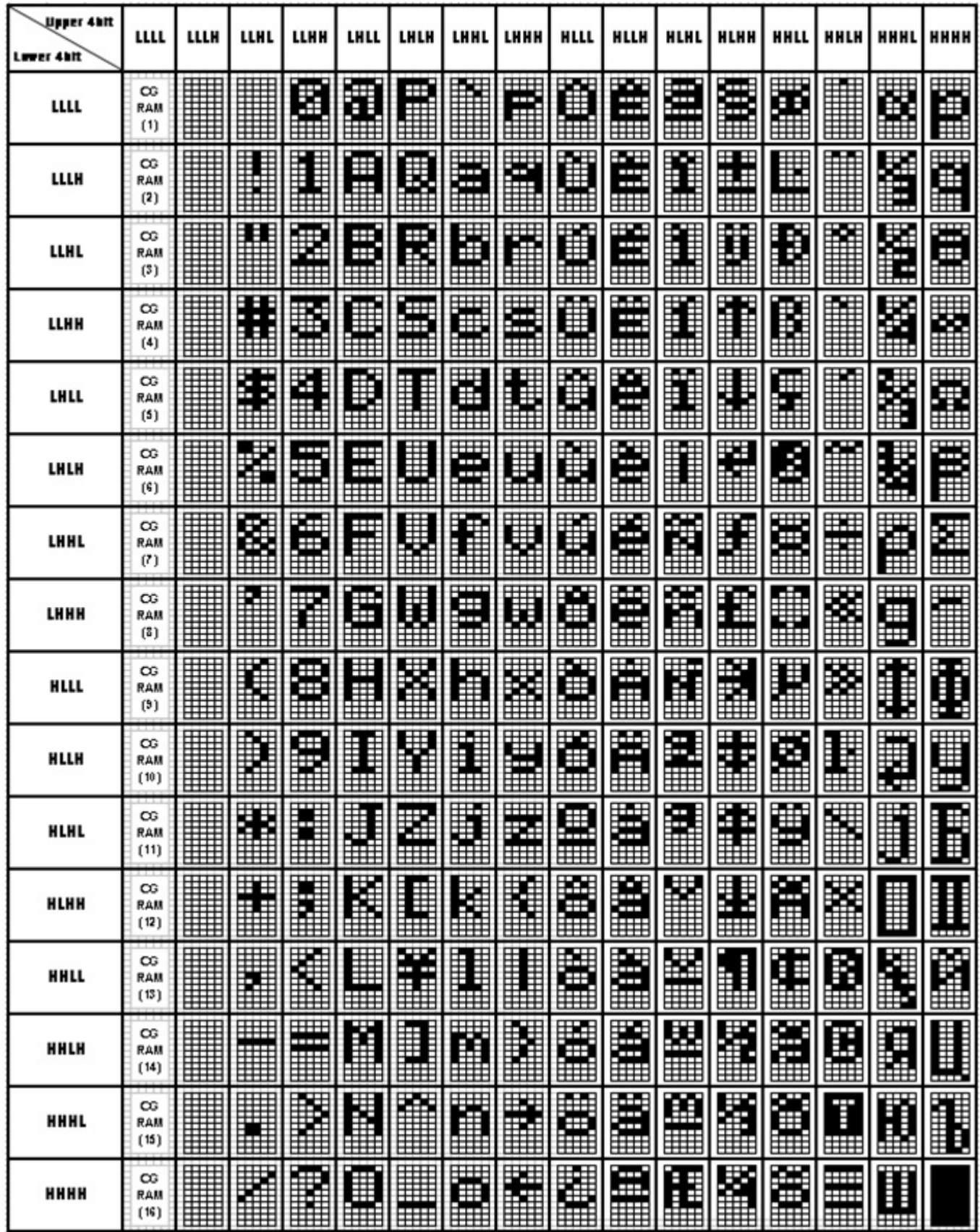

# **English/Russian (FT[1:0] = 10)**

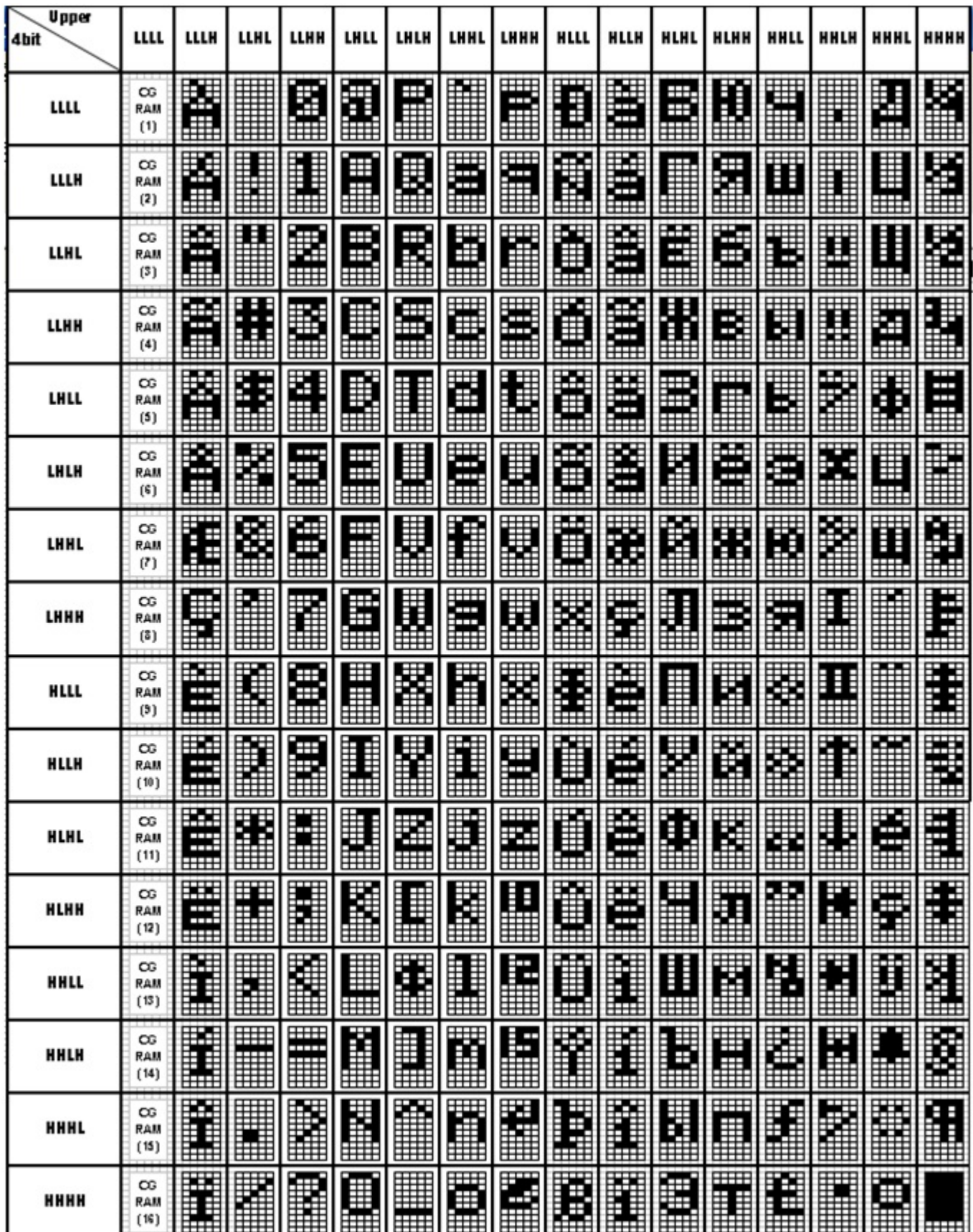

# **Western European table 2 (FT[1:0] = 11)**

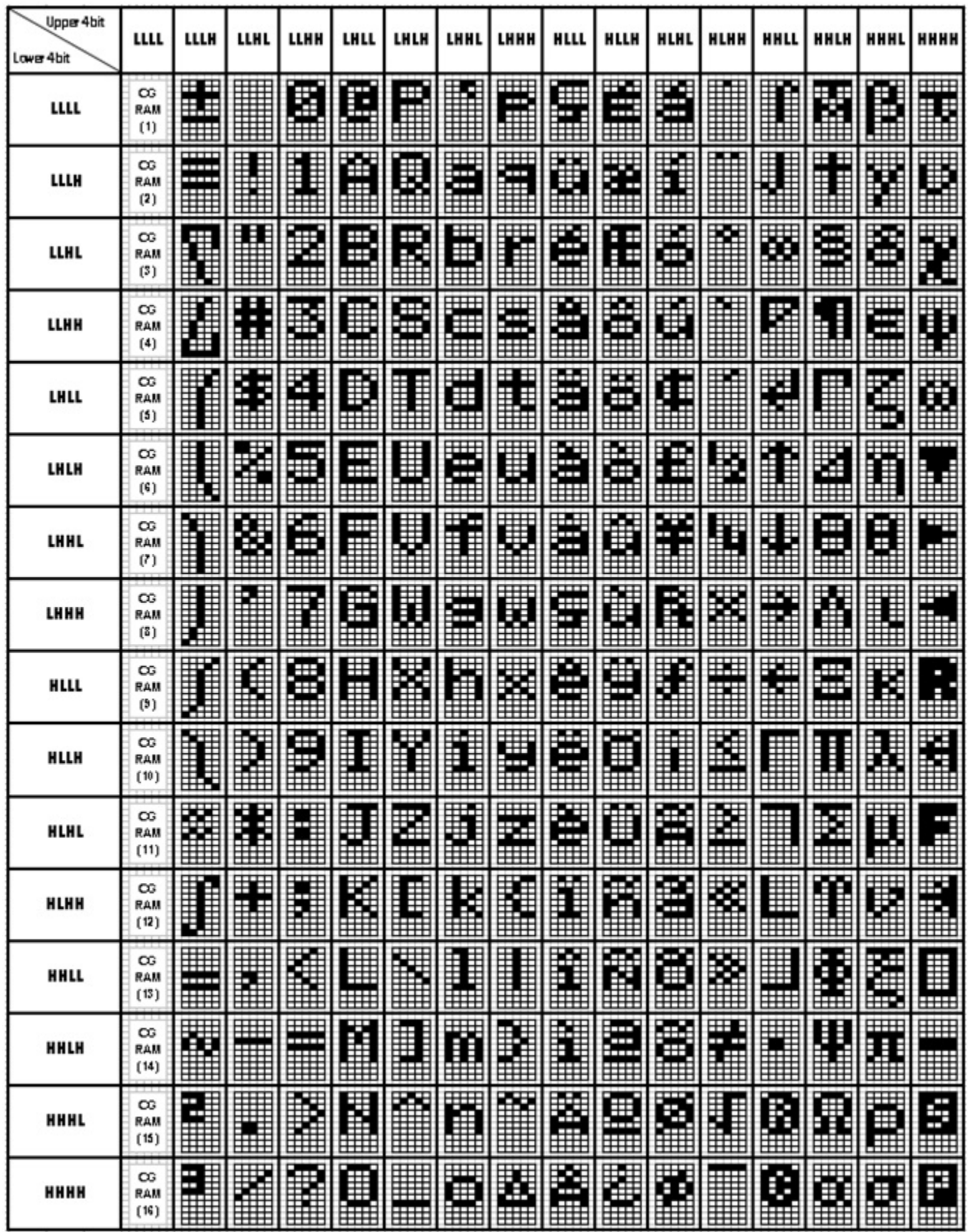

## **How to use CGRAM**

The Character Generator RAM (CGRAM) is used to generate custom 5x8 character patterns. There are 8 available addresses: CGRAM Address 0x00 through 0x08.

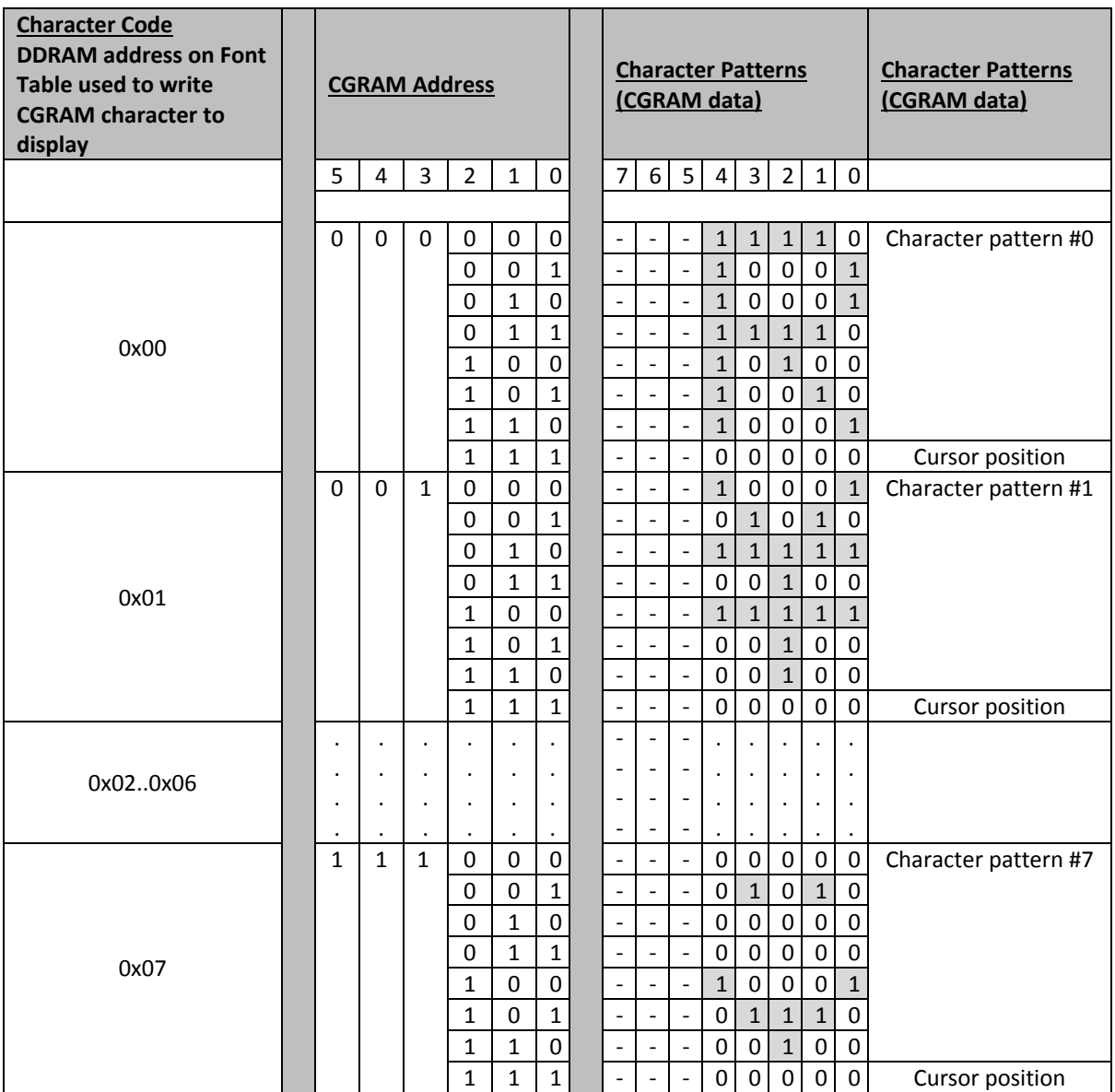

Notes:

 $"$ -" = Not used

The cursor line position can be used, it will be displayed as a logic‐OR if the cursor is turned ON.

CGRAM is stored in positions 0x00 through 0x07 of the font table. Therefore, to write the first CGRAM character to the display, you would move the cursor to the desired DDRAM location on the display and write character data 0x00.

# **Initialization Sequence**

8‐bit mode:

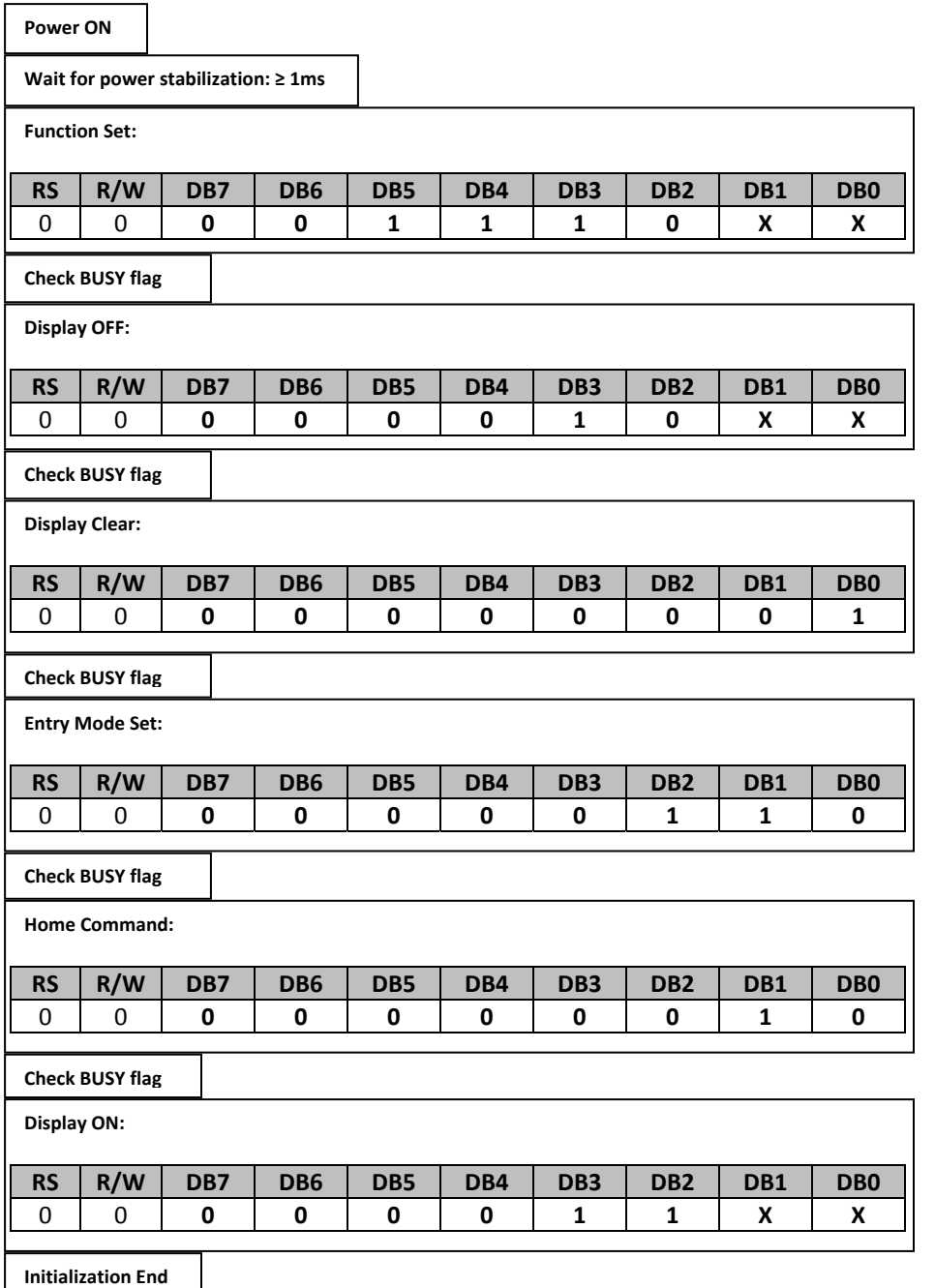

**Initialization End**

# **Initialization Sequence**

4‐bit mode:

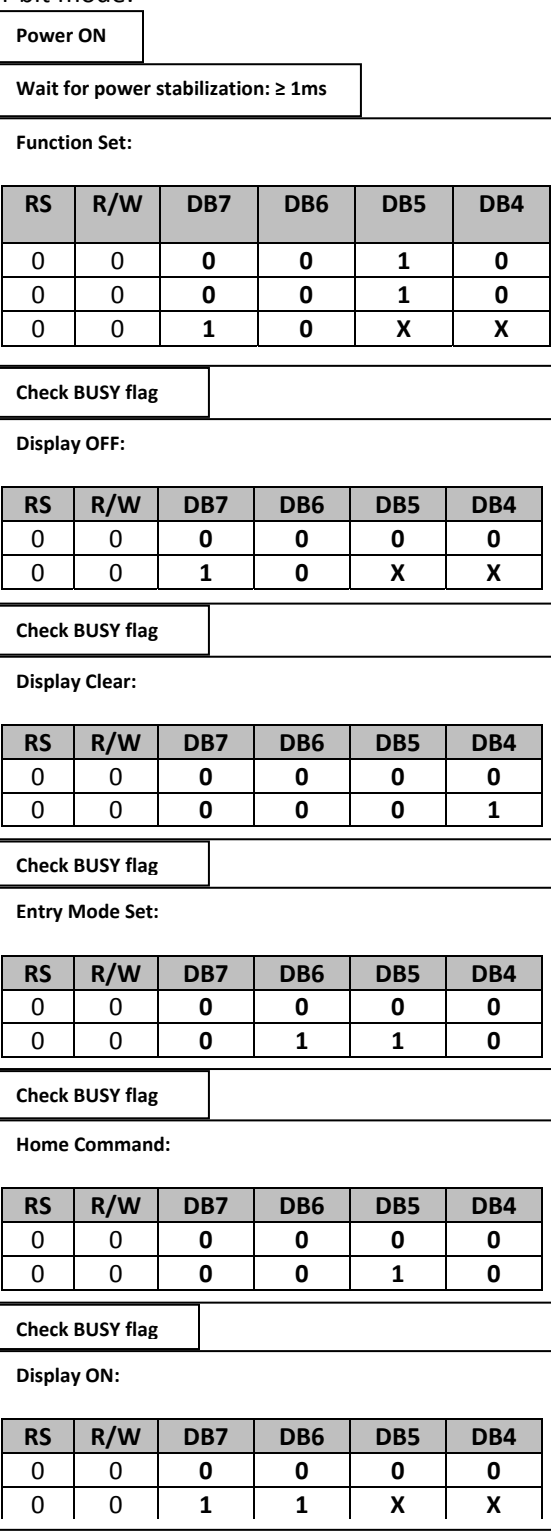

**Initialization End**

# **Quality Information**

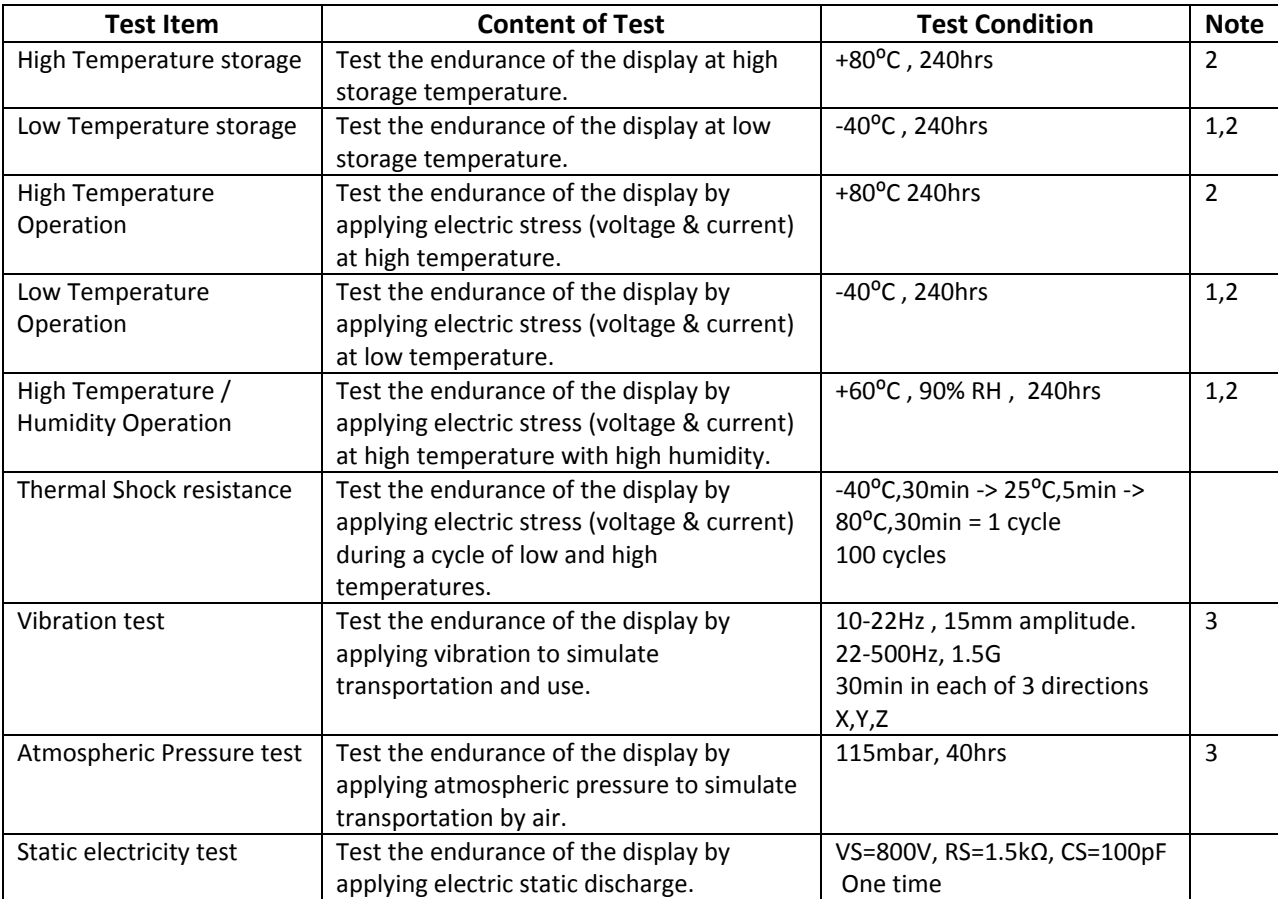

**Note 1:** No condensation to be observed.

**Note 2:** Conducted after 2 hours of storage at 25⁰C, 0%RH.

**Note 3:** Test performed on product itself, not inside a container.

#### **Evaluation Criteria:**

1: Display is fully functional during operational tests and after all tests, at room temperature.

- 2: No observable defects.
- 3: Luminance >50% of initial value.
- 4: Current consumption within 50% of initial value

# **Precautions for using OLEDs/LCDs/LCMs**

See Precautions at www.newhavendisplay.com/specs/precautions.pdf

# **Warranty Information and Terms & Conditions**

http://www.newhavendisplay.com/index.php?main\_page=terms

Newhaven Display International, Inc. reserves the right to alter this product or specification at any time without notification.

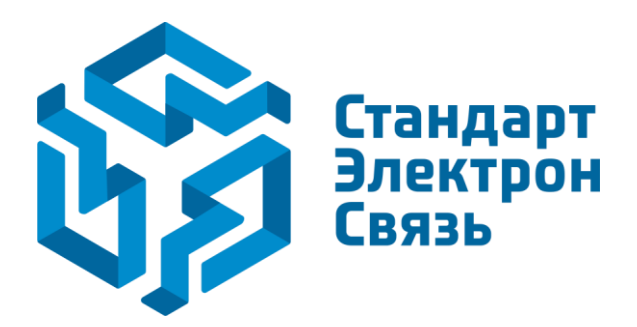

Мы молодая и активно развивающаяся компания в области поставок электронных компонентов. Мы поставляем электронные компоненты отечественного и импортного производства напрямую от производителей и с крупнейших складов мира.

Благодаря сотрудничеству с мировыми поставщиками мы осуществляем комплексные и плановые поставки широчайшего спектра электронных компонентов.

Собственная эффективная логистика и склад в обеспечивает надежную поставку продукции в точно указанные сроки по всей России.

Мы осуществляем техническую поддержку нашим клиентам и предпродажную проверку качества продукции. На все поставляемые продукты мы предоставляем гарантию .

Осуществляем поставки продукции под контролем ВП МО РФ на предприятия военно-промышленного комплекса России , а также работаем в рамках 275 ФЗ с открытием отдельных счетов в уполномоченном банке. Система менеджмента качества компании соответствует требованиям ГОСТ ISO 9001.

Минимальные сроки поставки, гибкие цены, неограниченный ассортимент и индивидуальный подход к клиентам являются основой для выстраивания долгосрочного и эффективного сотрудничества с предприятиями радиоэлектронной промышленности, предприятиями ВПК и научноисследовательскими институтами России.

С нами вы становитесь еще успешнее!

#### **Наши контакты:**

**Телефон:** +7 812 627 14 35

**Электронная почта:** [sales@st-electron.ru](mailto:sales@st-electron.ru)

**Адрес:** 198099, Санкт-Петербург, Промышленная ул, дом № 19, литера Н, помещение 100-Н Офис 331